## **Moving All Files**

Moves all videos and still images to another media. Files that are moved will be deleted from the original media. Files with a protect mark will not be deleted from the original media.

*1* Select the playback mode.

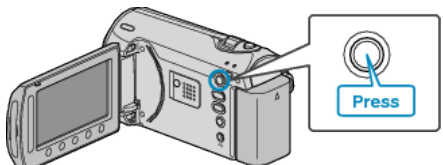

*2* Select video or still image mode.

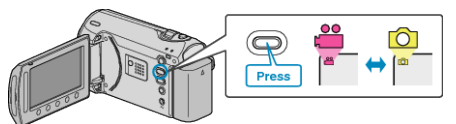

3 Touch  $\textcircled{\tiny{\textsf{m}}}$  to display the menu.

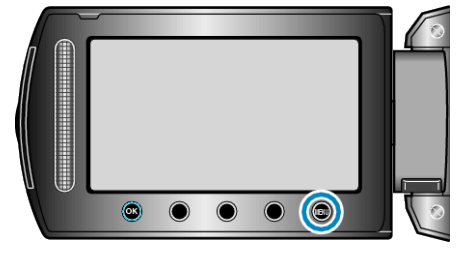

4 Select "EDIT" and touch  $\circledast$ .

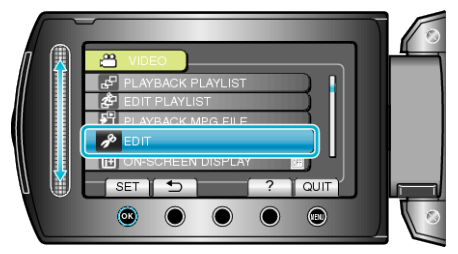

5 Select "MOVE" and touch  $\circledast$ .

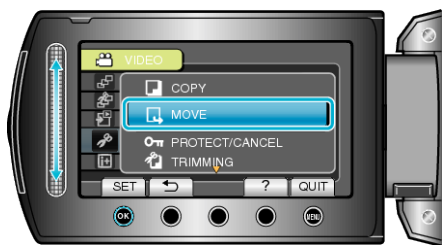

 $6$  Select the direction of moving and touch  $\circledast$ .

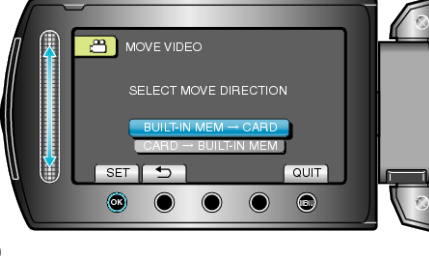

(GZ-MS230)

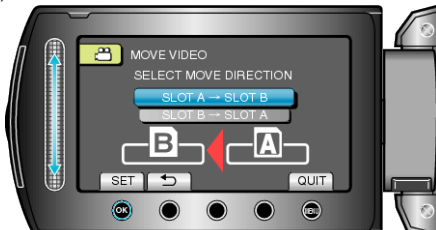

(GZ-MS215)

- The direction of moving varies with the model.
- 7 Select "MOVE ALL" and touch  $\circledcirc$ .

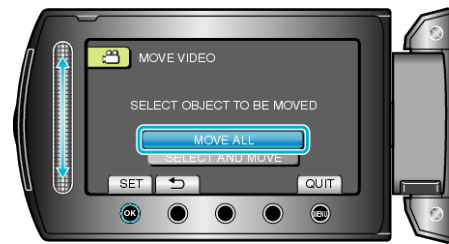

8 Select "YES" and touch  $\circledast$ .

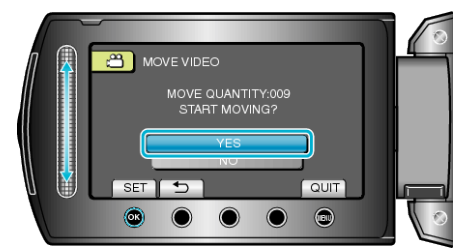

- Moving of files starts.
- After moving, touch <sup>®</sup>.